# **BAB III** METODE PENELITIAN

## 3.1. Kerangka Umum Pendekatan

Metodologi yang digunakan dalam penelitian ini adalah survey langsung di lapangan dan kemudian dilakukan pemodelan lalu lintas menggunakan software PTV VISSIM. Bagan yang menerangkan metologi tersebut dapat dilihat sebagai tersebut:

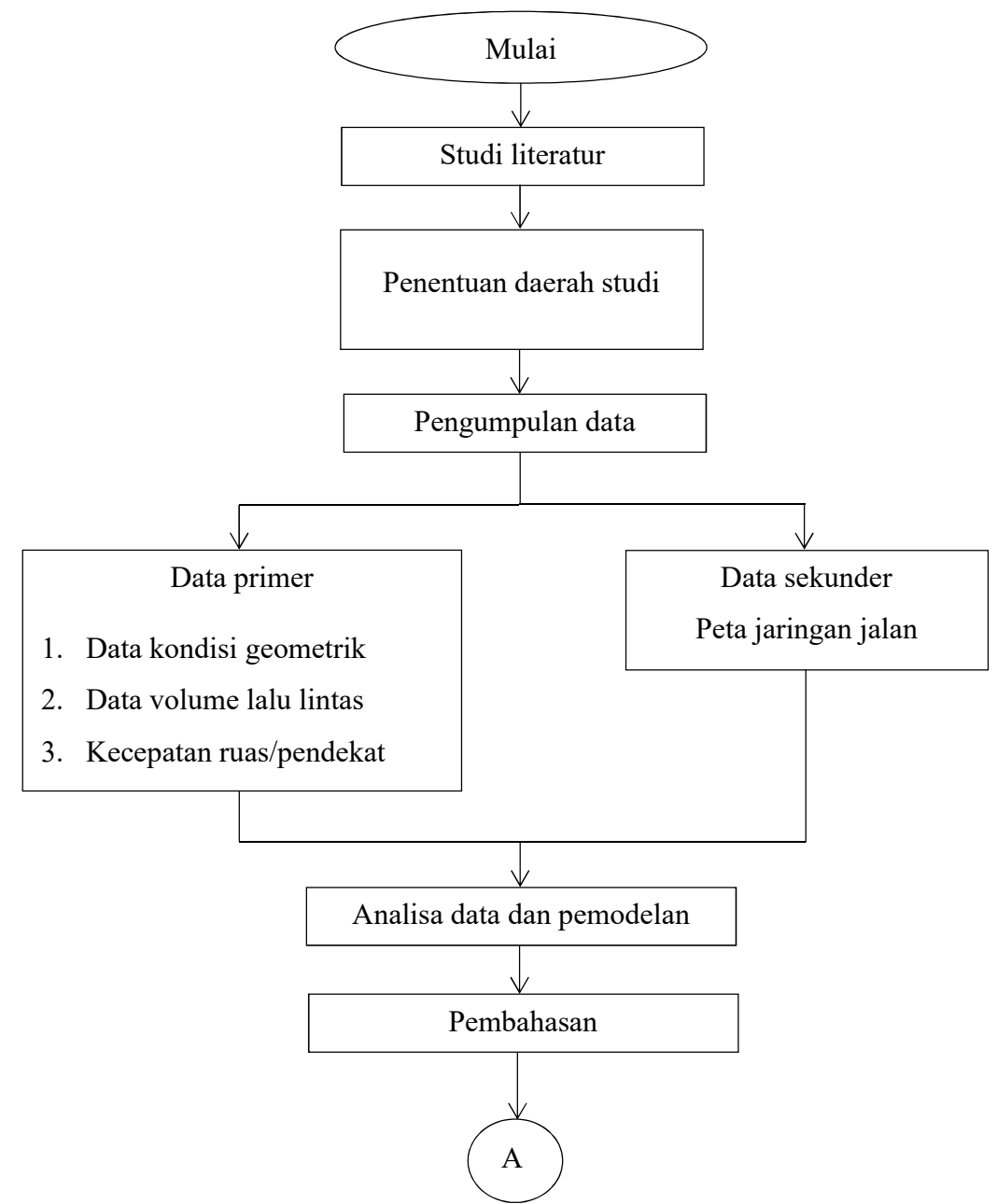

Gambar 3.1 Diagram Alir Penelitian

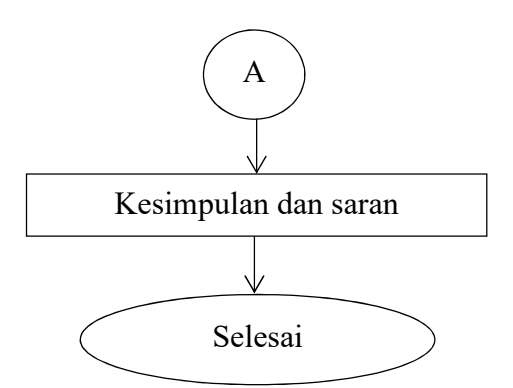

Gambar 3.2 Diagram Alir Penelitian Lanjutan

## 3.2. Penentuan Daerah Studi

Penelitian ini dilaksanakan pada simpang bersinyal Jetis, yang menghubungkan Jl. R.W. Monginsidi, Jl AM. Sangaji, dan Jl. Prof. DR. Sardjito. Detail lokasi penelitian ini ditampilkan pada:

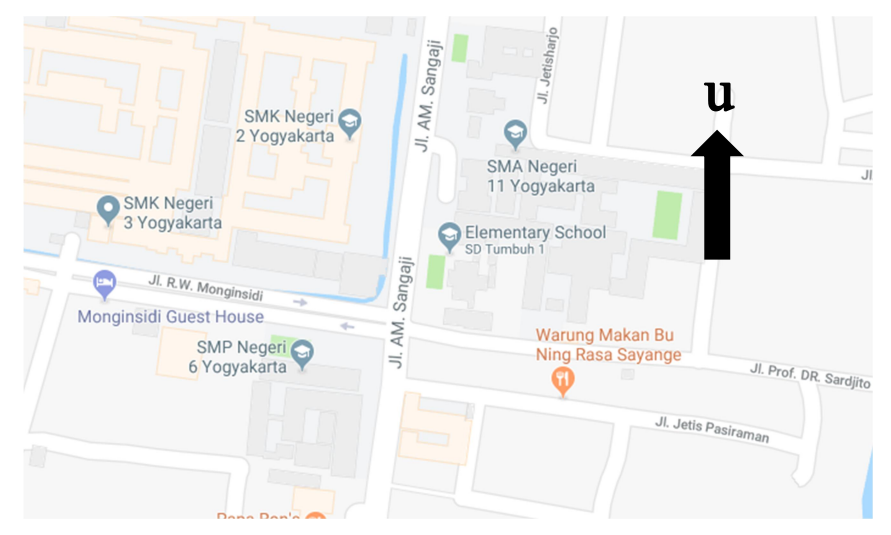

Gambar 3.3 Lokasi Penelitian

#### 3.3. Pengumpulan Data

#### 3.3.1. Survey pendahulu (observasi)

Pada survey ini dilakukan beberapa hal adalah sebagai berikut:

- 1) Penentuan lokasi peneliti
- 2) Peninjauan titik survey
- 3) Pencacahan arus lalu lintas

#### 3.3.2. Cara kerja

Adapun cara kerja yang dilakukan pada survey ini adalah sebagai berikut:

- 1) Catat formulir pada penelitian
- 2) Bertanggung jawab untuk mengikuti pembagian jalur dan arah kendaraan

#### 3.3.3. Melaksanakan penelitian

Pelaksanaan survey pada simpang Jetis ini dilaksanakan pada hari Rabu, 3 Maret 2018 selama 6 jam dari pukul 06.00-08.00, 12.00-14.00, dan 16.00-18.00. Pada pelaksanaan survey surveyor mencatat jumlah kendaraan yang melewati simpangan tersebut. Perhitungan jumlah kendaraan dikategorikan sesuai pada jenis kendaraan yang lewat yaitu kendaraan tak bermotor(UM), sepeda motor(MC), kendaraan ringan(LV), dan kendaraan berat(HV).

Pada pelaksanaan pencatatan jumlah kendaraan dilakukan oleh 12 surveyor dengan perincian sebagai berikut:

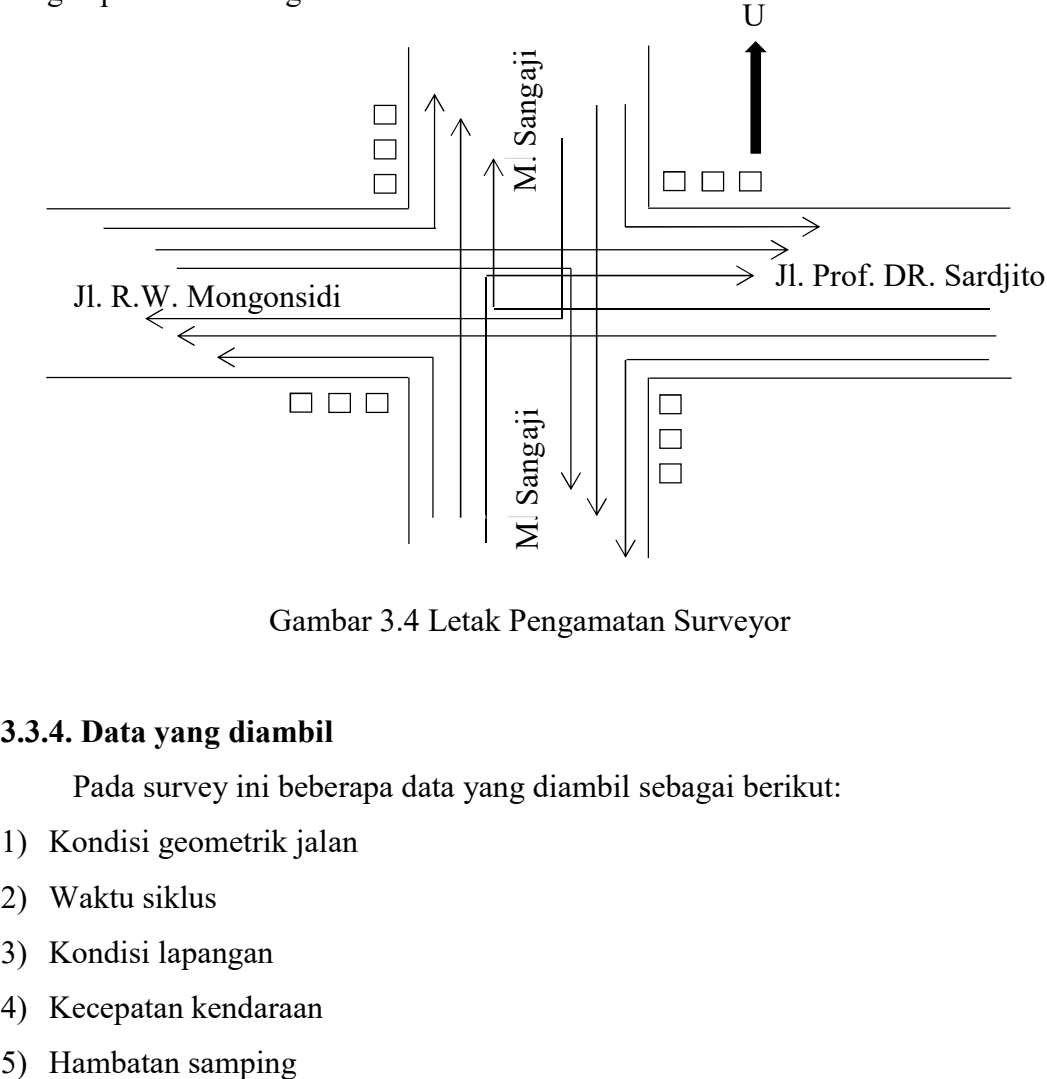

Gambar 3.4 Letak Pengamatan Surveyor

## 3.3.4. Data yang diambil

Pada survey ini beberapa data yang diambil sebagai berikut:

- 1) Kondisi geometrik jalan
- 2) Waktu siklus
- 3) Kondisi lapangan
- 4) Kecepatan kendaraan
- 

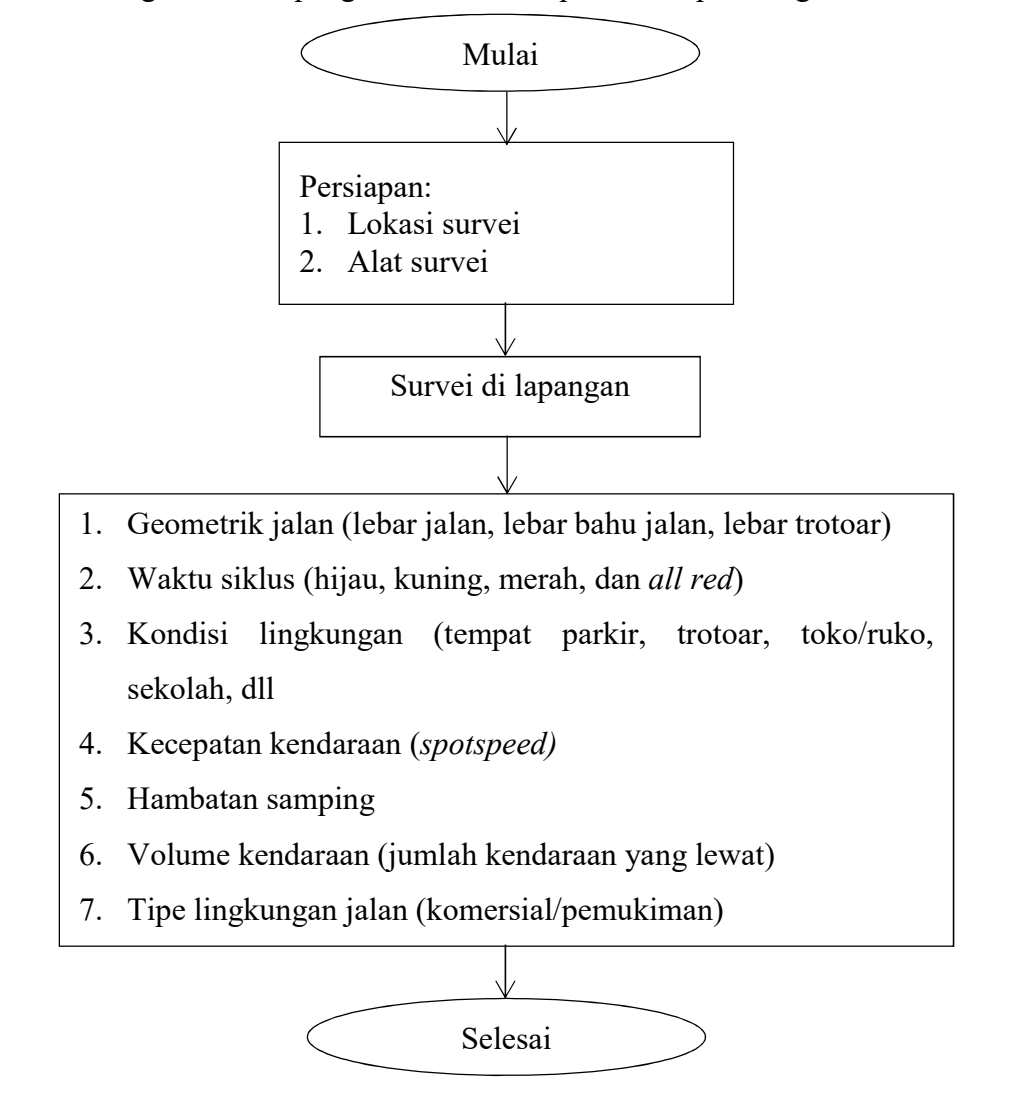

Secara garis besar, pengambilan data dapat dilihat pada bagan berikut ini

Gambar 3.5 Diagram Alir Pengambilan Data Di Lapangan

## 3.4. Alat Yang Digunakan

a. Speed Gun

Merupakan alat pengukur kecepatan kendaraan bermotor. Untuk lebih jelasnya bisa dilhat pada gambar di bawah ini:

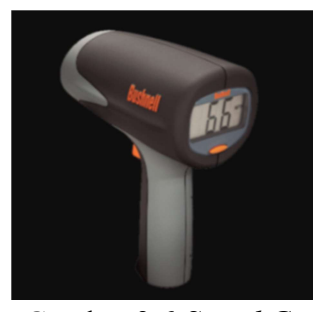

Gambar 3.6 Speed Gun (Sumber: Indiamart.com)

## b. Walking measure (meteran dorong)

Alat ini merupakan alat yang digunakan untuk mengukur jarak dengan car mendorong dari satu tempat ke tempat lainnya. Dengan satuan panjang yang memiliki roda dibawahnya sebagai pengukur dan juga memiliki tombol reset di sebelahnya/sampingnya. Untuk lebih jelas dapat dilihat sebagai berikut:

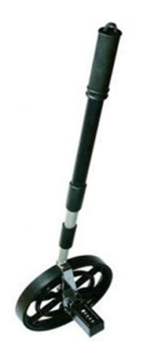

 Gambar 3.7 Walking Measure (sumber: pusat komunikasi)

c. Counting

Alat ini digunakan untuk menghitung jumlah kendaraan yang lewat, berbentuk lingkaran dan ada tombol manual. Untuk lebih jelas dapat dilihat pada gambar sebagai berikut:

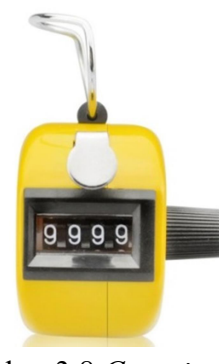

Gambar 3.8 Counting

## 3.5. Pemodelan PTV VISSIM

Data yang diperoleh dari pengamatan di lapangan kemudian dimasukkan pada pemodelan program VISSIM 10.0 pemodelan yang dilakukan nantinya akan menghasilkan animasi 2D dan 3D yang memuat data volume lalu lintas, dan tundaan rata-rata pada kondisi eksisting. Setelah itu dari data yang telah diperoleh,

dibuatlah pemodelan ulang dimana kondisi persimpangan tersebut dapat lebih efektif.

Secara garis besar pemodelan data pada VISSIM ditampilkan pada diagram alir berikut ini.

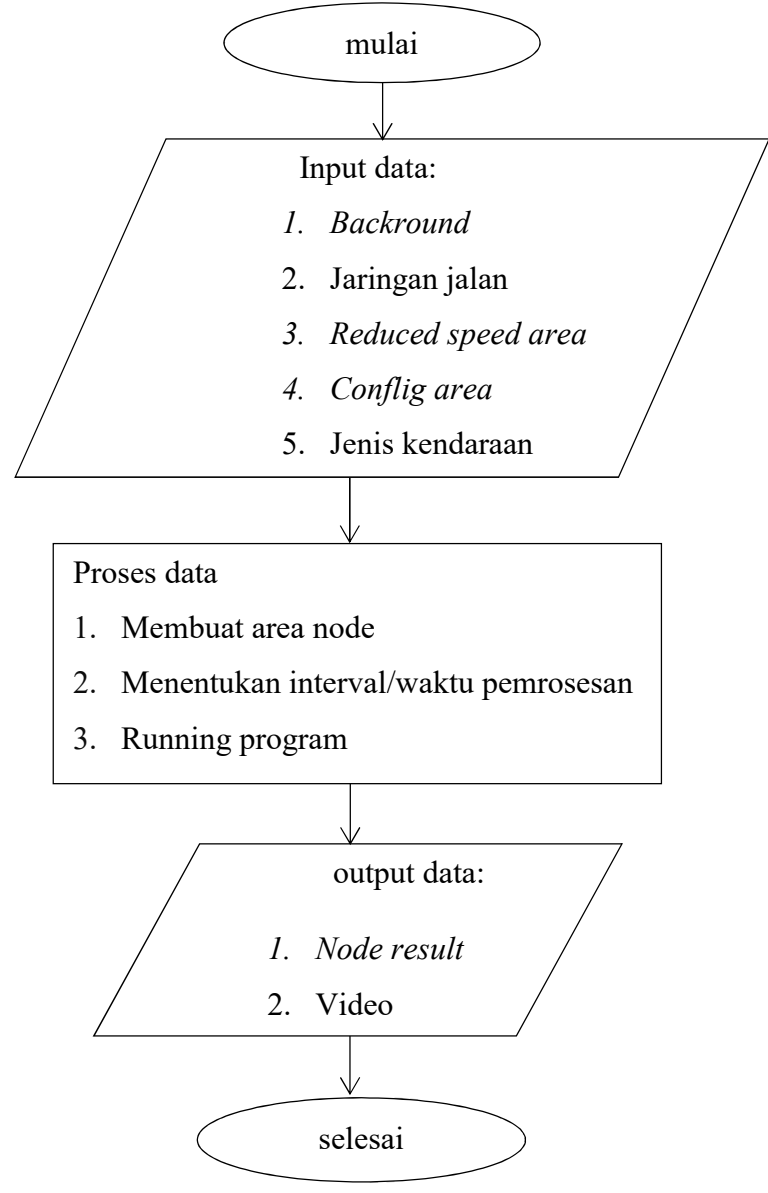

Gambar 3.9 Diagram Alir Pemodelan Menggunakan Software VISSIM

Langkah-langkah pengerjaan VISSIM dengan cara berikut:

- 1. Memasukan Background
	- a. Klik Toggle background map/grid,
	- b. Klik globe,ganti peta.

c. Klik set scale.

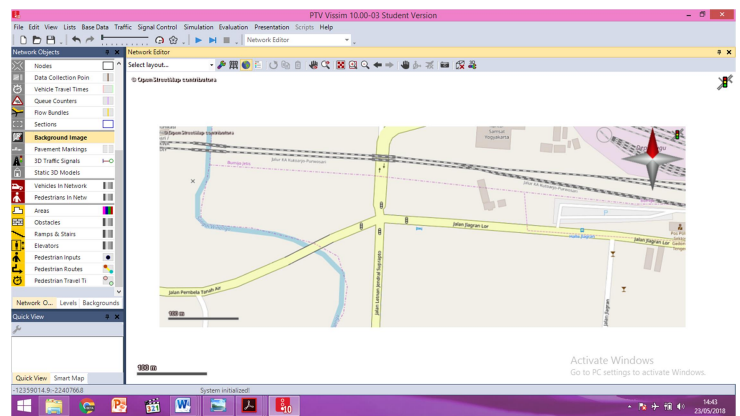

Gambar 3.10. Tampilan Background Map

2. Membuat Jaringan Jalan

Jaringan jalan berupa links dan connector, masukan data sesuai yang sudah disurvei di lapangan.

- a. Klik  $links (CTRL + klik kiri)$ .
- b. Ganti nama jalan.
- c. Masukan data jumlah lajur dan lebar jalan.

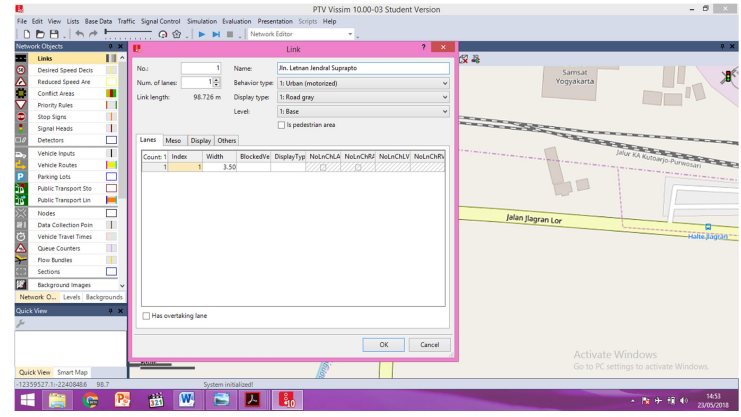

Gambar 3.11. Tampilan Link

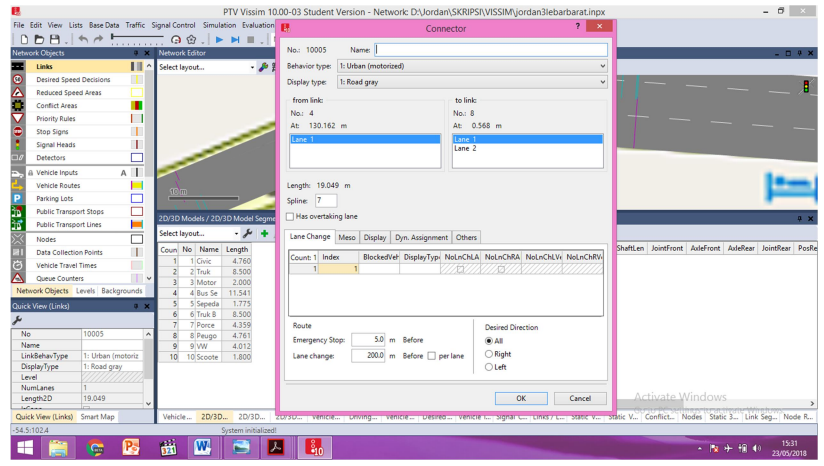

Gambar 3.12. Tampilan Connector

- 3. Rute Jalan
	- a. Klik Vehicle Routes (static).
	- b. (CTRL + klik kanan) pada jalan.

| <b>Network Objects</b>                                                                                                    |                                        | # X Network Editor      |                   |                                                                    |                                                                                                    |                         |  |                                                                                   |  |                   |                  | $   +$ $\times$ |
|----------------------------------------------------------------------------------------------------|----------------------------------------|-------------------------|-------------------|--------------------------------------------------------------------|----------------------------------------------------------------------------------------------------|-------------------------|--|-----------------------------------------------------------------------------------|--|-------------------|------------------|-----------------|
| Links<br>$\bullet$<br><b>Desired Speed Decisions</b><br>٨<br>Reduced Speed Areas<br><b>Conflict Areas</b><br><b>Priority Rules</b><br><b>Stop Signs</b><br>Signal Heads<br><b>Detectors</b><br><b>A Vehicle Inputs</b><br><b>Vehicle Routes (Static)</b><br>Р<br>Parking Lots | ⊪<br>т<br>п<br>Ш<br>$\mathbf{I}$<br>A  | Select layout           |                   |                                                                    | $\cdot$ , a set of $\mathbb{R} \times \mathbb{R}$ , and $\mathbb{R} \times \mathbb{R}$ and $\mathbb{R} \times \mathbb{R}$ and $\mathbb{R} \times \mathbb{R}$ |                         |  |                                                                                   |  |                   |                  |                 |
|                                                                                                    | □                                      | 20 <sub>m</sub>         |                   |                                                                    |                                                                                                    |                         |  |                                                                                   |  |                   |                  |                 |
| <b>Public Transport Stops</b>                                                                                                    | с                                      |                         |                   |                                                                    |                                                                                                    |                         |  |                                                                                   |  |                   |                  |                 |
| Б<br>黃<br><b>Public Transport Lines</b>                                                                                                    | ш                                      |                         |                   | Static Vehicle Routing Decisions / Static Vehicle Routes           |                                                                                                    |                         |  |                                                                                   |  |                   |                  | 4 ×             |
| <b>Nodes</b>                                                                                                    | г                                      | Select layout           |                   | → A X B 2+ 3+ 2 Static vehicle route → Ba 目 日 → A   X B   2+ 3+  略 |                                                                                                    |                         |  |                                                                                   |  |                   |                  |                 |
| <b>Data Collection Points</b>                                                                                                    | П                                      |                         | Coun No Name Link |                                                                    | Pos                                                                                                    |                         |  | AllVehTypes VehClasses Use Count 1 VehRoutDec No Name DestLink DestPos RelFlow(0) |  |                   |                  |                 |
| Vehicle Travel Times                                                                                                    | П                                      |                         |                   | <b>R</b> harat kiri                                                | 271.027                                                                                                    | $\overline{\mathbf{v}}$ |  | 11                                                                                |  | 9: belok u 16.750 | 1.000            |                 |
| Queue Counters                                                                                                    | $\overline{\phantom{a}}$               | $\overline{z}$          | $\overline{c}$    | 2: barat lurus                                                     | 271,001                                                                                                    | $\checkmark$            |  |                                                                                   |  |                   |                  |                 |
|                                                                                                    | Network Objects Levels Backgrounds     | $\overline{\mathbf{3}}$ | 5                 | 7: timr                                                            | 274,827                                                                                                    | $\overline{\mathbf{v}}$ |  |                                                                                   |  |                   |                  |                 |
|                                                                                                    | Quick View (Static Vehicle Routing # X | 4                       | $\circ$           | 11: utara kiri                                                     | 77,009                                                                                                    | $\overline{\mathbf{v}}$ |  |                                                                                   |  |                   |                  |                 |
|                                                                                                    |                                        | 5 <sup>1</sup>          | 13                | 4: selatan                                                         | 115,206                                                                                                    | $\checkmark$            |  |                                                                                   |  |                   |                  |                 |
| No.                                                                                                    | ы                                      | 6                       | 14                | 13: selatan                                                        | 115,393                                                                                                    | $\overline{\mathbf{v}}$ |  |                                                                                   |  |                   |                  |                 |
| Name                                                                                                    |                                        | $\overline{7}$          | 15                | 5: utara<br>12: utara                                              | 78.690                                                                                                    | $\checkmark$            |  |                                                                                   |  |                   |                  |                 |
| Ġ<br>Ä<br>ىد<br>Link<br>Pos                                                                                                    | 3: barat kiri<br>271.027               | 8<br>$\bullet$          | 16<br>17          | 10: selatan kiri                                                   | 78.622                                                                                                    | $\overline{\mathbf{v}}$ |  |                                                                                   |  |                   |                  |                 |
| AllVehTypes                                                                                                    | v                                      | 10                      | 18                | 14: time                                                           | 114.993<br>275,436                                                                                                    | $\checkmark$            |  |                                                                                   |  |                   |                  |                 |
| <b>VehClasses</b><br>HollehRouteNo                                                                                                    |                                        |                         |                   |                                                                    |                                                                                                    | $\overline{\mathbf{v}}$ |  |                                                                                   |  |                   | Activate Windows |                 |

Gambar 3.13. Tampilan Vehicle Routes Static

4. Jenis Kendaraan

Jenis kendaraan yang berbeda-beda harus dikelompokkan pada masing-masing jenis, penyesuaian kendaraan pada VISSIM akan digunakan dalam bentuk 2D/3D models.

a. Klik base data – 2D/3D models.

|                  | Select lavout |        |       |         | $\cdot$ $\frac{1}{2}$ + $\frac{1}{2}$ $\times$ $\frac{1}{2}$ + $\frac{7}{4}$ + $\frac{1}{2}$ 2D/3D model segn $\cdot$ $\mathbb{R}$ $\mathbb{B}$ |  | $\mathcal{L}$ $\mathcal{L}$ $\mathbb{R}$ $\mathbb{R}$ $\mathbb{R}$ |  |  |                                                                                                    |                            |                                    |  |
|------------------|---------------|--------|-------|---------|----------------------------------------------------------------------------------------------------|--|--------------------------------------------------------------------|--|--|----------------------------------------------------------------------------------------------------|----------------------------|------------------------------------|--|
|                  | Coun No Name  | Length |       |         |                                                                                                    |  |                                                                    |  |  | Count: 0 Index File3D Length Width ShaftLen JointFront                                                         |                            | AxleFront AxleRear JointRear PosRe |  |
|                  | Civic         | 4.760  |       |         |                                                                                                    |  |                                                                    |  |  |                                                                                                    |                            |                                    |  |
| z                | 2 Truk        | 8.500  |       |         |                                                                                                    |  |                                                                    |  |  |                                                                                                    |                            |                                    |  |
|                  | Motor         | 2.000  |       |         |                                                                                                    |  |                                                                    |  |  |                                                                                                    |                            |                                    |  |
| 4                | 4 Bus Se      | 11.541 |       |         |                                                                                                    |  |                                                                    |  |  |                                                                                                    |                            |                                    |  |
|                  | Sepeda        | 1.775  |       |         |                                                                                                    |  |                                                                    |  |  |                                                                                                    |                            |                                    |  |
| 6                | 6 Truk B      | 8.500  |       |         |                                                                                                    |  |                                                                    |  |  |                                                                                                    |                            |                                    |  |
|                  | Porce         | 4.359  |       |         |                                                                                                    |  |                                                                    |  |  |                                                                                                    |                            |                                    |  |
| 8                | 8 Peugo       | 4.761  |       |         |                                                                                                    |  |                                                                    |  |  |                                                                                                    |                            |                                    |  |
| 9                | 9 WW          | 4.012  |       |         |                                                                                                    |  |                                                                    |  |  | <b>Activate Windows</b>                                                                                        |                            |                                    |  |
| 10 <sup>10</sup> | 10 Scoote     | 1.800  |       |         |                                                                                                    |  |                                                                    |  |  |                                                                                                    |                            |                                    |  |
| Vehicle          | 2D/3D         | 2D/3D  | 2D/3D | Vehicle |                                                                                                    |  |                                                                    |  |  | Driving Vehicle Desired Vehicle I Signal C Links / L Static V Static V Conflict Nodes Static 3 Link Seg Node R | CHILLES IV GUIVELL WINDOWS |                                    |  |

Gambar 3.14. Tampilan 2D/3D Models

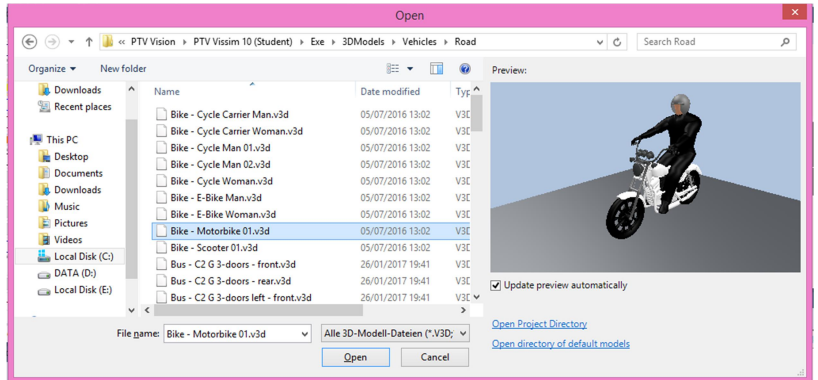

a. Klik  $(+)$  – klik exe – 3D models – vehicle - road – klik open.

Gambar 3.15. Tampilan Select 2D/3D Models

- 5. Vehicle Types
	- a. Klik base data.
	- b. Klik vehicle types.

| Vehicle Types  |          |                     |                                                                                                    |             |                                                                                                    |          |  |  |                  |  |  |  | 4 x |
|----------------|----------|---------------------|----------------------------------------------------------------------------------------------------|-------------|----------------------------------------------------------------------------------------------------|----------|--|--|------------------|--|--|--|-----|
| Select layout  |          |                     | $\mathcal{L}$ + $\mathcal{I} \times \mathbb{R}$ $\frac{1}{2}$ + $\frac{7}{6}$ + $\frac{7}{64}$ < Single List> |             |                                                                                                    | • 脑皂胃脂   |  |  |                  |  |  |  |     |
| Coun           | No Name  | Category            | Model2D3DDistr                                                                                                | ColorDistr1 | OccupDistr                                                                                                    | Capacity |  |  |                  |  |  |  |     |
|                | Mobil    | Car                 | 2: Mobil                                                                                                    | 1: Default  | 1: Single Occupancy                                                                                                    | 9999     |  |  |                  |  |  |  |     |
| $\overline{2}$ | 2 Truk   | <b>HGV</b>          | $1:$ Truk                                                                                                    | 1: Default  | (1: Single Occupancy)                                                                                                    | 9999     |  |  |                  |  |  |  |     |
| $\overline{3}$ | 3 Motor  | <b>Bike</b>         | 3: Motor                                                                                                    | 1: Default  | 1: Single Occupancy                                                                                                    | 9999     |  |  |                  |  |  |  |     |
| 4              | 4 Bus    | Bus                 | 4: Bus                                                                                                    | 1: Default  | 1: Single Occupancy                                                                                                    | 9999     |  |  |                  |  |  |  |     |
| $\mathsf{S}$   | 5 Sepeda | Bike                | 5: Sepeda                                                                                                    | 1: Default  | 1: Single Occupancy                                                                                                    | 9999     |  |  |                  |  |  |  |     |
|                |          |                     |                                                                                                    |             |                                                                                                    |          |  |  |                  |  |  |  |     |
|                |          |                     |                                                                                                    |             |                                                                                                    |          |  |  |                  |  |  |  |     |
|                |          |                     |                                                                                                    |             |                                                                                                    |          |  |  | Activate Windows |  |  |  |     |
| Vehicle        | 2D/3D    | 2D/3D               | 2D/3D                                                                                                    |             | Vehicle Driving    Vehicle    Desired    Vehicle L.   Signal C   Links / L.   Static V   Static V.   Conflict    Dodes   Static 3   Link Seg   Node R |          |  |  |                  |  |  |  |     |
|                |          | System initialized! |                                                                                                    |             |                                                                                                    |          |  |  |                  |  |  |  |     |

Gambar 3.16. Tampilan Vehicle Types

- 6. Vehicles Classes
	- a. klik base data.
	- b. Klik vehicle classes.

|               | Vehicle Classes / Vehicle Types |       |                                                                                             |                |               |                                                           |                |       |          |                                                                                                    |            |                                 |      | 9 <sub>x</sub> |
|---------------|---------------------------------|-------|---------------------------------------------------------------------------------------------|----------------|---------------|-----------------------------------------------------------|----------------|-------|----------|----------------------------------------------------------------------------------------------------|------------|---------------------------------|------|----------------|
| Select layout |                                 |       | $\frac{1}{2}$ + $\frac{1}{2}$ + $\frac{1}{4}$ + $\frac{1}{4}$ + $\frac{1}{4}$ Vehicle types |                | $-$ & $e$ $H$ | $\mathcal{L}$ / $\frac{1}{2}$ $\frac{1}{4}$ $\frac{1}{8}$ |                |       |          |                                                                                                    |            |                                 |      |                |
|               | Coun No Name                    |       | VehTypes UseVehTypeColor                                                                    | Color          |               | Count: 1 No Name                                          |                |       | Category | Model2D3DDistr                                                                                                    |            | ColorDistr1 OccupDistr Capacity |      |                |
|               | Truk                            |       | ⊽                                                                                           | (255, 0, 0, 0) |               |                                                           | 1 <sup>1</sup> | 4 Bus | Bus      | 4: Bus                                                                                                    | 1: Default | 1: Single Oc                    | 9999 |                |
|               | 2 Mobil                         |       | ⊽                                                                                           | (255, 0, 0, 0) |               |                                                           |                |       |          |                                                                                                    |            |                                 |      |                |
|               | 3 Motor                         |       | ⊽                                                                                           | (255, 0, 0, 0) |               |                                                           |                |       |          |                                                                                                    |            |                                 |      |                |
|               | 4 Bus                           |       | ⊽                                                                                           | (255, 0, 0, 0) |               |                                                           |                |       |          |                                                                                                    |            |                                 |      |                |
| $\mathbf{5}$  | 5 Sepeda                        |       | ⊽                                                                                           | (255, 0, 0, 0) |               |                                                           |                |       |          |                                                                                                    |            |                                 |      |                |
|               |                                 |       |                                                                                             |                |               |                                                           |                |       |          |                                                                                                    |            |                                 |      |                |
|               |                                 |       |                                                                                             |                |               |                                                           |                |       |          |                                                                                                    |            |                                 |      |                |
|               |                                 |       |                                                                                             |                |               |                                                           |                |       |          |                                                                                                    |            |                                 |      |                |
|               |                                 |       |                                                                                             |                |               |                                                           |                |       |          |                                                                                                    |            | Activate Windows                |      |                |
|               |                                 |       |                                                                                             |                |               |                                                           |                |       |          |                                                                                                    |            |                                 |      |                |
| Vehicle       | 2D/3D                           | 2D/3D | 2D/3D                                                                                       |                |               |                                                           |                |       |          | Vehicle Driving Vehicle Desired Vehicle I Signal C Links / L Static V Static V Conflict Nodes Static 3 Link Seg Node R |            |                                 |      |                |

Gambar 3.17. Tampilan Vehicle Classes

- 7. Desired Speed Distrubution
	- a. Klik base data.
	- b. Klik distributions.
	- c. Klik desire speed, kemudian masukan data kecepatan kendaraan

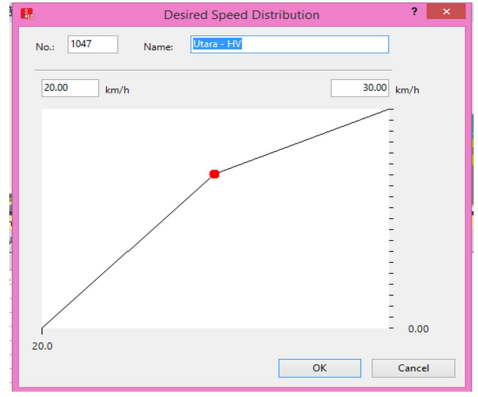

Gambar 3.18. Tampilan Data Kecepatan

- 8. Vehicle Compositions
	- a. Klik traffic.
	- b. Klik vehicle compostions.

|               | Vehicle Compositions / Relative Flows |                     |                                                                                       |  |                                                                |  |             |                                                                                                    |         |                  |  | 4 x |
|---------------|---------------------------------------|---------------------|---------------------------------------------------------------------------------------|--|----------------------------------------------------------------|--|-------------|----------------------------------------------------------------------------------------------------|---------|------------------|--|-----|
| Select layout |                                       |                     | $\frac{1}{2}$ + $\times$ $\frac{1}{2}$ + $\frac{7}{4}$ + $\frac{7}{4}$ Relative flows |  | $\cdot$ in SHR $\cdot$ / $+$ X $\frac{1}{2}$ + $\frac{7}{2}$ + |  |             |                                                                                                    |         |                  |  |     |
|               | Coun No Name                          |                     |                                                                                       |  |                                                                |  |             | Count: 5 VehType DesSpeedDistr                                                                                                    | RelFlow |                  |  |     |
|               | 1 Barat                               |                     |                                                                                       |  |                                                                |  | $11:$ Mobil | 1054: Barat - L                                                                                                    | 11,260  |                  |  |     |
|               | 2 Utara Kanan                         |                     |                                                                                       |  |                                                                |  | $22:$ Truk  | 1053: Barat - H                                                                                                    | 0.001   |                  |  |     |
|               | 3 Timur                               |                     |                                                                                       |  |                                                                |  | 3 3: Motor  | 1055: Barat - M                                                                                                    | 87.100  |                  |  |     |
|               | 5 Barat Kiri                          |                     |                                                                                       |  |                                                                |  | 44: Bus     | 1053: Barat - H                                                                                                    | 0.350   |                  |  |     |
|               | 6 Utara Kiri                          |                     |                                                                                       |  |                                                                |  |             | 5 5: Sepeda 5: 5 km/h                                                                                                    | 1.270   |                  |  |     |
| 6             | Selatan Kiri                          |                     |                                                                                       |  |                                                                |  |             |                                                                                                    |         |                  |  |     |
|               | 8 Utara lurus                         |                     |                                                                                       |  |                                                                |  |             |                                                                                                    |         |                  |  |     |
|               | 9 Selatan kanan                       |                     |                                                                                       |  |                                                                |  |             |                                                                                                    |         | Activate Windows |  |     |
| ۰             | 10 Selatan lurus                      |                     |                                                                                       |  |                                                                |  |             |                                                                                                    |         |                  |  |     |
| Vehicle       | 2D/3D                                 |                     |                                                                                       |  |                                                                |  |             | 2D/3D 2D/3D Vehicle Driving Vehicle Desired Vehicle I Signal C Links / L Static V Static V Conflict Nodes Static 3 Link Seg Node R |         |                  |  |     |
|               |                                       | System initialized! |                                                                                       |  |                                                                |  |             |                                                                                                    |         |                  |  |     |

Gambar 3.19. Tampilan Vehicle Compostions

- 9. Vehicle Input
	- a. Klik vehicle input.
	- b. Tekan (CTRL + klik kanan), kemudian masukan volume kendaraan.

|                 |                 |                   | Vehicle Inputs / Vehicle Volumes By Time Interval                                                                                                   |        |                          |  |                                                         |                  |                       |                                              |                  |  |  |
|-----------------|-----------------|-------------------|----------------------------------------------------------------------------------------------------|--------|--------------------------|--|---------------------------------------------------------|------------------|-----------------------|----------------------------------------------|------------------|--|--|
| Select layout   |                 |                   | $\mathcal{L} \times \mathbb{R}$ $\rightarrow$ $\mathbb{R}$ $\rightarrow$ $\mathbb{R}$ Vehicle volumes by $\cdot$ $\mathbb{R}$ <b>s</b> $\mathbb{R}$ |        |                          |  | $\mathbf{F}$ + $\times$ $\frac{1}{2}$ + $\frac{7}{2}$ + |                  |                       |                                              |                  |  |  |
|                 |                 | Coun No Name Link |                                                                                                    |        | Volume(0) VehComp(0)     |  |                                                         |                  |                       | Count: 1 Cont Timelnt Volume VehComp VolType |                  |  |  |
|                 |                 |                   | 2: barat lurus                                                                                                    | $\vee$ | 1411.0 1: Barat          |  |                                                         | $1$ $\Box$ 0-MAX | 1411.0 1: Barat Exact |                                              |                  |  |  |
|                 |                 |                   | 3: barat kiri                                                                                                    |        | 3277.0 5: Barat Kiri     |  |                                                         |                  |                       |                                              |                  |  |  |
|                 |                 |                   | 7: timr                                                                                                    |        | 1104.0 3: Timur          |  |                                                         |                  |                       |                                              |                  |  |  |
|                 |                 |                   | 5: utara                                                                                                    |        | 1249.0 2: Utara Kanan    |  |                                                         |                  |                       |                                              |                  |  |  |
| ¢.              | 10 <sup>1</sup> |                   | 4: selatan                                                                                                    |        | 148.0 9: Selatan kanan   |  |                                                         |                  |                       |                                              |                  |  |  |
| 6               | 12              |                   | 10: selatan kiri                                                                                                    |        | 945.0 7: Selatan Kiri    |  |                                                         |                  |                       |                                              |                  |  |  |
|                 | 13              |                   | 11: utara kiri                                                                                                    |        | 459.0 6: Utara Kiri      |  |                                                         |                  |                       |                                              |                  |  |  |
| 8               | 14              |                   | 13: selatan                                                                                                    |        | 1898.0 10: Selatan lurus |  |                                                         |                  |                       |                                              |                  |  |  |
| $\overline{Q}$  | 15              |                   | 12: utara                                                                                                    |        | 1622.0 8: Utara lurus    |  |                                                         |                  |                       |                                              |                  |  |  |
| 10 <sup>1</sup> | 16              |                   | 14: time                                                                                                    |        | 63.0 1: Barat            |  |                                                         |                  |                       |                                              | Activate Windows |  |  |
|                 |                 |                   |                                                                                                    |        |                          |  |                                                         |                  |                       |                                              |                  |  |  |
|                 |                 |                   | Vehicle 2D/3D 2D/3D 2D/3D Vehicle Driving Vehicle Desired Vehicle I Signal C Links / L Static V Static V Conflict Nodes Static 3 Link Seq Node F    |        |                          |  |                                                         |                  |                       |                                              |                  |  |  |

Gambar 3.20. Tampilan Vehicle Input

- 10. Signal Controller
	- a. Klik signal controller, klik tanda (+).
	- b. Edit signal controller.
	- c. Klik signal program, kemudian masukan data lampu APILL.

| в                                                                                 |                     |         | Signal Controller                                                   | 間                    |                                                       |   |     |                        |                    | Fixed time - SC 1: sinyal3.sig |    |       |    |           |          |                |     |                         |                |                   |
|-----------------------------------------------------------------------------------|---------------------|---------|---------------------------------------------------------------------|----------------------|-------------------------------------------------------|---|-----|------------------------|--------------------|--------------------------------|----|-------|----|-----------|----------|----------------|-----|-------------------------|----------------|-------------------|
| No.<br>Type: Fixed time                                                           | $\checkmark$        |         | Name: Simpang Bersinyal<br>Active                                   | <b>Ele</b>           | Edit<br>■■ り☆ ◆→ ■                                    |   |     |                        |                    |                                |    |       |    |           |          |                |     |                         |                |                   |
| Cycle Time                                                                        |                     |         |                                                                     |                      | $\epsilon$                                            |   |     | Name: Signal program 1 |                    |                                |    |       |    |           |          |                |     |                         |                |                   |
| ® Fixed:                                                                          | $\circ$             | Offset: | 0 <sub>5</sub>                                                      |                      | - My signal control 1                                 |   |     | Intergreens: None      | $\backsim$         | Cycle time: 157                |    | F     |    | Offset: 0 |          | $\overline{a}$ |     |                         | Switch point 0 |                   |
| @ variable                                                                        |                     |         |                                                                     |                      | <b>B-10</b> Signal groups                             |   | No  | Signal group           | Signal<br>sequence | 10 20 30                       |    | 40.50 | 60 | 70        | 80<br>90 |                |     | 100 110 120 130 140 150 |                |                   |
|                                                                                   | Edit Signal Control |         | Controller configuration Signal Times Table Config. SC Detector Rec |                      | <b>B</b> - <b>k</b> Intergreen matr<br>Signal program | × |     | Utara lurus            | ■ 新 三 路            |                                | 25 |       |    |           |          |                |     |                         |                | $0$ 35            |
| VISSIG supply file: D:\Jordan\SKRIPSI\VISSIM\sinyal3.sig<br>Controller parameters |                     |         |                                                                     |                      | <sup>1:</sup> Signal pro<br>Signal group              |   | 2   | Timur                  | ■ 是 ■ 区            |                                |    |       |    |           |          |                |     |                         |                | 39 69             |
| Program no.:                                                                      | $1\frac{\mu}{\mu}$  |         |                                                                     |                      |                                                       |   | 3   | Selatan lurus          | ■ 差 ■ 区            |                                | 35 |       |    |           |          |                |     |                         |                | $0 \overline{35}$ |
|                                                                                   |                     |         |                                                                     |                      |                                                       |   |     | Barat                  | ■ 是 ■ 図            |                                |    |       |    |           |          |                | 109 |                         | 154 109 154    |                   |
|                                                                                   |                     |         |                                                                     |                      |                                                       |   | Is. | Utara kanan            | ■ 差 ■ 区            |                                |    |       |    |           |          | 107            |     |                         |                | 73 107            |
|                                                                                   |                     |         |                                                                     |                      |                                                       |   | 6   | Selatan Kanan          | 書番画図               |                                |    |       |    |           |          | 107            |     |                         |                | 73 107            |
|                                                                                   |                     |         |                                                                     | $\epsilon$ . The set | $\overline{ }$                                        |   |     |                        |                    |                                |    |       |    |           |          |                |     |                         |                |                   |
|                                                                                   |                     |         |                                                                     |                      |                                                       |   |     |                        |                    |                                |    |       |    |           |          |                |     |                         |                |                   |

Gambar 3.21. Tampilan Signal Controller

- d. Klik signal head.
- e. Tekan (CTRL + klik kanan).

| B.                      | <b>Signal Head</b>                                     |       |          | $\boldsymbol{\mathsf{x}}$ |
|-------------------------|--------------------------------------------------------|-------|----------|---------------------------|
| No.:                    | g                                                      | Name: |          |                           |
| Link - lane:            | $12 - 1$<br>$\ddot{}$                                  | At:   | 85,034 m |                           |
| SC - Signal group:      | 1 - 1: Utara lurus<br>$\checkmark$                     | Type: | Circular | $\checkmark$              |
| Or signal group         |                                                        |       |          |                           |
| SC - Signal group:      | 1 - 1: Utara lurus<br>$\checkmark$                     |       |          |                           |
| Rate of compliance:     | 100.00 %                                               |       |          |                           |
| Discharge record active |                                                        |       |          |                           |
| Is block signal<br>u    |                                                        |       |          |                           |
| Amber speed:            | $0.00$ km/h                                            |       |          |                           |
| V Show label            |                                                        |       |          |                           |
| Vehicle classes         |                                                        |       |          |                           |
| All vehicle types       | 1: Truk<br>2: Mobil<br>3: Motor<br>4: Bus<br>5: Sepeda |       |          |                           |
|                         |                                                        |       | OK       | Cancel                    |

Gambar 3.22. Tampilang Signal Head

- 11. Hasil Output
	- a. Klik nodes, tekan (CTRL + klik kanan).
	- b. Klik evaluation.
	- c. Klik confirguration.

| Evaluation output directory:                           | D:\Jordan\SKRIPSI\VISSIM\ |                           |                     |         |          |      |  |
|--------------------------------------------------------|---------------------------|---------------------------|---------------------|---------|----------|------|--|
| Result Management   Result Attributes   Direct Output  |                           |                           |                     |         |          |      |  |
| Additionally collect data for these classes:           |                           |                           |                     |         |          |      |  |
| <b>Vehicle Classes</b>                                 |                           | <b>Pedestrian Classes</b> |                     |         |          |      |  |
| 1: Truk<br>2: Mobil<br>3: Motor<br>4: Bus<br>5: Sepeda |                           | 10: Man, Woman            | 30: Wheelchair User |         |          |      |  |
|                                                        |                           | Collect data              | From-time           | To-time | Interval |      |  |
| Area measurements                                      |                           |                           | ٥                   | 99999   | 99999    |      |  |
| Areas & ramps                                          |                           |                           | o                   | 99999   | 99999    |      |  |
| <b>Data collections</b>                                |                           |                           | Ō                   | 99999   | 99999    |      |  |
| Delays                                                 |                           | $\overline{\mathbf{v}}$   | $\mathbf{0}$        | 99999   | 99999    |      |  |
| Links                                                  |                           | г                         | ö                   | 99999   | 99999    | More |  |
| Meso edges                                             |                           | г                         | ö                   | 99999   | 99999    |      |  |
| <b>Nodes</b>                                           |                           | $\overline{\mathbf{v}}$   | Õ                   | 99999   | 99999    | More |  |
| OD pairs                                               |                           |                           | Ō                   | 99999   | 99999    |      |  |
| Pedestrian Grid Cells                                  |                           | г                         | $\Omega$            | 99999   | 99999    | More |  |
| Pedestrian network performance                         |                           | г                         | Ō                   | 99999   | 99999    |      |  |
| <b>Pedestrian travel times</b>                         |                           | г                         | Ō                   | 99999   | 99999    |      |  |
| Queue counters                                         |                           | $\overline{\mathbf{v}}$   | ö                   | 99999   | 99999    | More |  |
| Vehicle network performance                            |                           | п                         | $\ddot{\mathbf{0}}$ | 99999   | 99999    |      |  |
| Vehicle travel times                                   |                           | $\overline{\mathbf{v}}$   | $\Omega$            | 99999   | 99999    | More |  |
|                                                        |                           |                           |                     |         |          |      |  |

Gambar 3.23. Tampilan Evaluation Confirguration

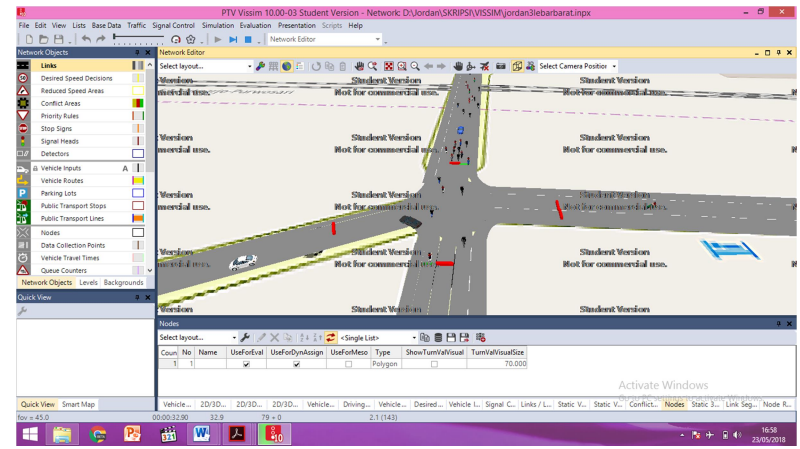

d. Klik simulation, kemudian klik continous

Gambar 3.24. Tampilan Simulation Confirguration

| Select layout |              | $-5$ $\rightarrow$ $-2$ $+3$ $+$ $\Omega$ $\oplus$ $-1$ $\oplus$ $-2$ $\oplus$ |             |                |                 |           |                  |             |               |                  |                |              |
|---------------|--------------|--------------------------------------------------------------------------------|-------------|----------------|-----------------|-----------|------------------|-------------|---------------|------------------|----------------|--------------|
| Coun SimRun   |              | <b>Timelnt</b> Movement                                                        | <b>OLen</b> | <b>OLenMax</b> | Vehs(AII)       | Pers(AII) | LOS(AII)         | LOSVal(AII) | VehDelay(AII) | PersDelay(AII)   | StopDelay(AII) | Stops(A) ^   |
| 27 28         | $0 - 3600$   | 1 - 2: barat lurus@260.5 - 6: belok selatan@23.4                               | 120.25      | 289.37         | 30 <sup>°</sup> |           | 30 LOS F         |             | 93.36         | 93.36            | 77.88          | 3.           |
| 28 28         | $0 - 3600$   | 1 - 2: barat lurus@260.5 - 8: belok timur@15.2                                 | 120.25      | 289.37         | 70              |           | 70 LOS F         |             | 91.97         | 91.97            | 75.93          | З.           |
| 29 28         | $0 - 3600$   | 1 - 3: barat kiri@260.9 - 9: belok utara@17.9                                  | 0.00        | 0.00           | 150             |           | <b>150 LOS A</b> |             | 5.90          | 5.90             | 0.00           | $\Omega$     |
| 30 28         | $0 - 3600$   | 1 - 4: selatan@109.9 - 8: belok timur@15.2                                     | 6.28        | 23.80          | 26              |           | 26 LOS D         |             | 45.15         | 45.15            | 40.59          | $\Omega$     |
| 31 28         | $0 - 3600$   | 1 - 5: utara@75.8 - 1: belok barat@41.5                                        | 64.66       | 89.93          | 66              |           | 66 LOS F         |             | 150.51        | 150.51           | 132.59         |              |
| 32 28         | $0 - 3600$   | 1 - 7: timr@279.7 - 1: belok barat@41.5                                        | 84.16       | 177.75         | 22              |           | 22 LOS F         |             | 170.33        | 170.33           | 149.35         |              |
| 33 28         | $0 - 3600$   | 1 - 7: timr@279.7 - 9: belok utara@17.9                                        | 84.16       | 177.75         | 51              |           | 51 LOS F         |             | 145.10        | 145.10           | 126.43         | 3.           |
| 34 28         | $0 - 3600$   | 1 - 10: selatan kiri@110.2 - 1: belok barat@41.5                               | 0.00        | 0.00           | 145             |           | <b>145 LOS A</b> |             | 9.96          | 9.96             | 0.15           | $\mathbf{0}$ |
| 35 28         | $0 - 3600$   | 1 - 11: utara kiri@77.1 - 8: belok timur@15.2                                  | 0.00        | 0.00           | 72              |           | <b>72 LOS A</b>  |             | 0.86          | 0.86             | 0.00           | $\mathbf{0}$ |
| 36 28         | $0 - 3600$   | 1 - 12: utara@75.4 - 6: belok selatan@23.4                                     | 67.23       | 87.02          | 58              |           | 58 LOS F         |             | 154.16        | 154.16           | 139.52         | 2.5          |
| 37 28         | $0 - 3600$   | 1 - 13: selatan@109.7 - 9: belok utara@17.9                                    | 95.16       | 130.49         | 68              |           | 68 LOS F         |             | 153.18        | 153.18           | 142.56         | 1.           |
| 38 28         | $0 - 3600$   | 1 - 14: timr@280.2 - 6: belok selatan@23.4                                     | 0.23        | 21.58          |                 |           | 7 LOS A          |             | 0.68          | 0.68             | 0.00           | $\mathbf{0}$ |
| 39 28         | $0 - 3600$ 1 |                                                                                | 43.80       | 289.37         | 765             |           | <b>765 LOS E</b> |             | 69.60         | 69.60            | 58.82          | 1.           |
| e             |              |                                                                                |             |                |                 |           |                  |             |               | Activate Windows |                |              |

Gambar 3.25. Tampilan Hasil Output - Node Result